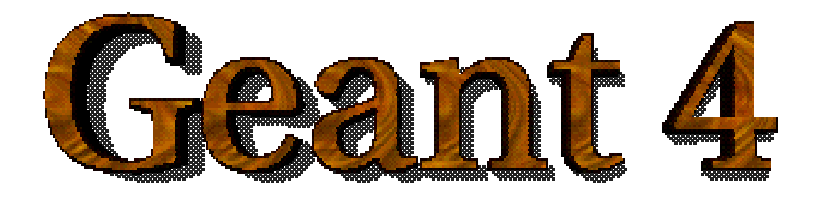

# **User Application**

#### **<http://cern.ch/geant4>**

The full set of lecture notes of this Geant4 Course is available at <http://www.ge.infn.it/geant4/events/nss2003/geant4course.html>

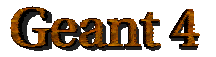

Geant4 Training 2003

### How to use Geant4

- User Requirements
- Design of a Geant4 application

• Implementation

Focus on : ¾User initialisation classes¾User action classes

### Capture User Requirements

### *Define the scope of the software system to be built ("what it should do")*

The application developer must study:

¾ Experimental set-up ¾Functionality needed ¾ Physics involved

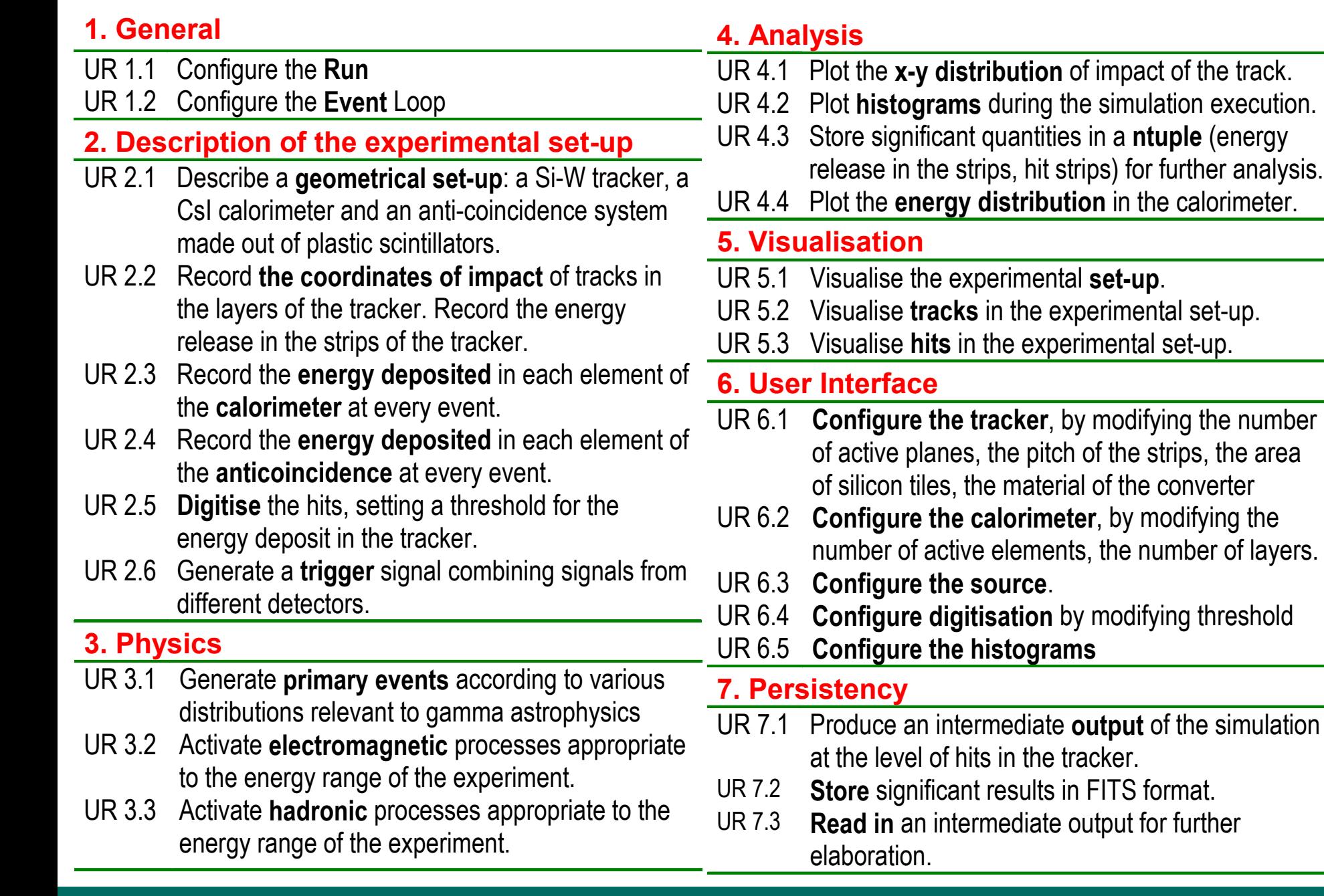

#### User Requirements

e calorimeter.

### Identify a candidate architecture

*How the components (geometry, physics, detector, etc.) collaborate in order to satisfy the User Requirements*

Documentation:

**≻G. Booch, OO analysis and design with applications, Addison-Wesley, 1994 ≻R. Martin, Designing OO C++ applications using the Booch method,** Prentice Hall, 1994 ≻E. Gamma et al., Design Patterns, Addison-Wesley, 1995

#### **Overview of Geant4 advanced examples**

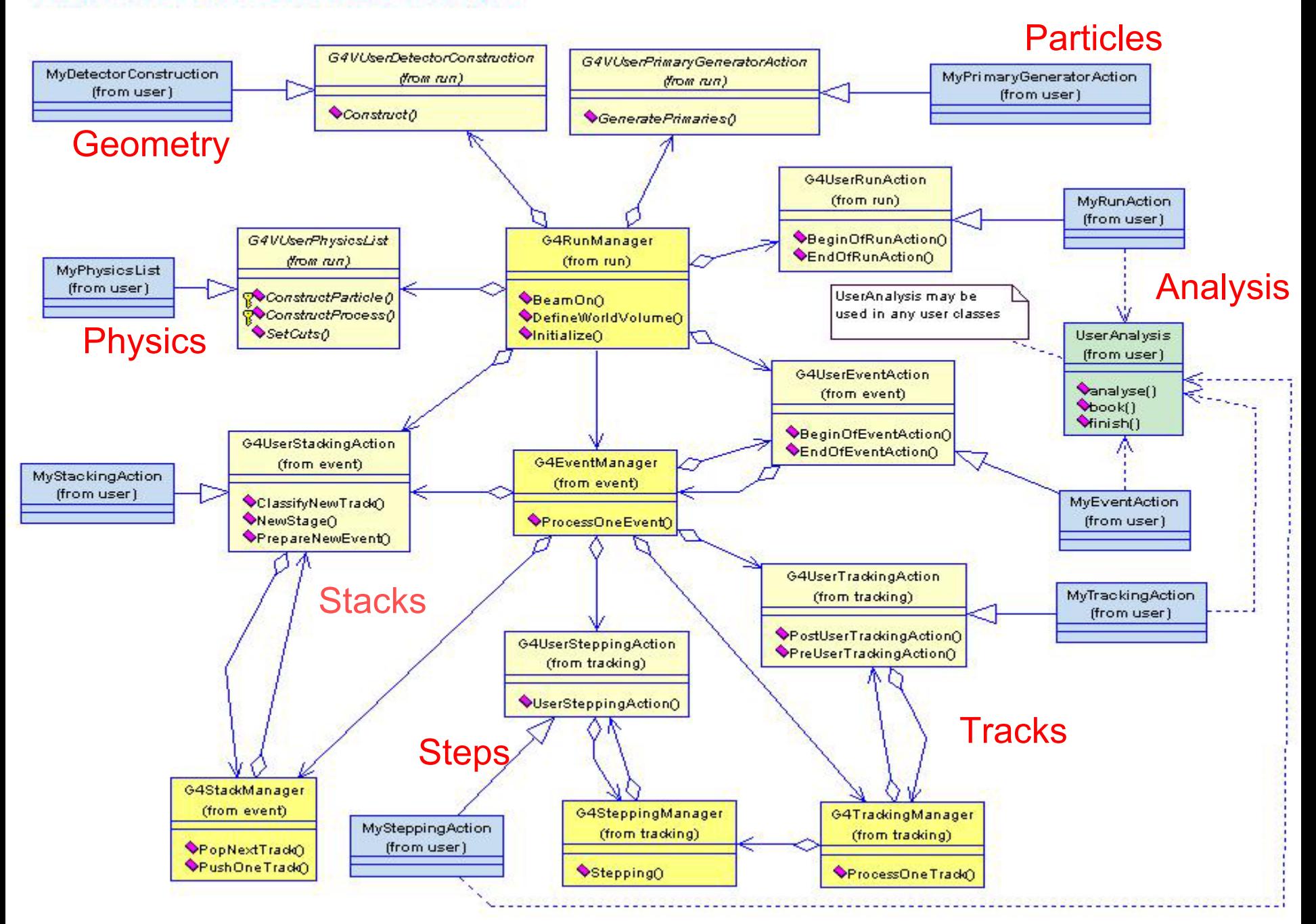

## User classes

#### Initialisation classes

- *G4VUserDetectorConstruction* $\mathbf{u}$
- *G4VUserPhysicsList*  $\blacksquare$

#### Action classes

- *G4VUserPrimaryGeneratorAction*  $\mathbf{u}$
- G4UserRunAction $\alpha$
- G4UserEventAction $\blacksquare$
- G4UserTrackingAction  $\mathbf{u}$
- G4UserStackingAction  $\bullet$
- G4UserSteppingAction  $\bullet$

Mandatory classes:

*G4VUserDetectorConstruction*describe the experimental set-up *G4VUserPhysicsList* select the physics you want to activate *G4VUserPrimaryGeneratorAction* generate primary events

# The main program

- Geant4 does not provide the main()
- In his/her main(), the user must
	- construct G4RunManager (or his/her own derived class)
	- notify the mandatory user classes to G4RunManager
		- *G4VUserDetectorConstruction*
		- *G4VUserPhysicsList*
		- *G4VUserPrimaryGeneratorAction*
- The user can define
	- VisManager, (G)UI session, optional user action classes
- in his/her main()

### The main program

// *Construct the default run manager* G4RunManager\* runManager = new G4RunManager;

{…

// *Set mandatory user initialization classes* MyDetectorConstruction\* detector= new MyDetectorConstruction; runManager->SetUserInitialization(detector); runManager->SetUserInitialization(new MyPhysicsList);

// *Set mandatory user action classes* runManager->SetUserAction(new MyPrimaryGeneratorAction);

// *Set optional user action classes*  $MyEventAction* eventAction = new MyEventAction();$ runManager->SetUserAction(eventAction);  $MyRunAction* runAction = new MyRunAction();$ runManager->SetUserAction(runAction); …}

### Describe the experimental set-up

- Derive your own concrete class from the G4VUserDetectorConstruction abstract base class
- Implement the Construct() method
	- $-$  construct all necessary materials
	- define shapes/ solids required to describe the geometry
	- construct and place volumes of your detector geometry
	- define sensitive detectors and identify detector volumes to associate them to
	- associate magnetic field to detector regions
	- define visualisation attributes for the detector elements

### How to define materials 1

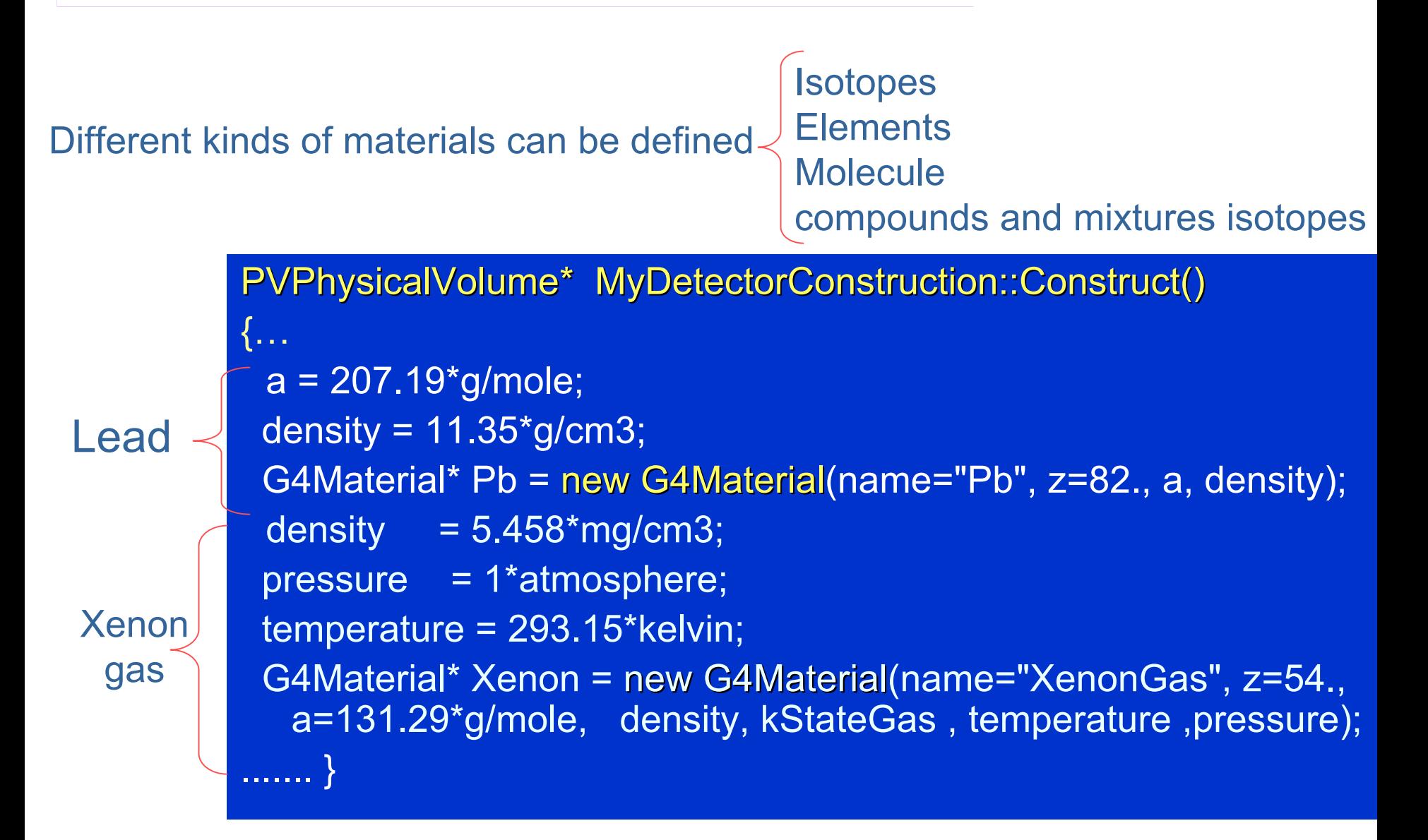

## How to define materials 2

G4double  $a = 1.01*g/mole$ ; G4Element\* H = new G4Element(name="Hydrogen",symbol="H" , z= 1., a);

 $a = 12.01*$ g/mole; G4Element\* C = new G4Element(name="Carbon" ,symbol="C" , z= 6., a);

```
G4double density = 1.032<sup>*</sup>g/cm3;
 G4Material* Sci = new G4Material(name = "Scintillator", density,
ncomponents
= 2);
```
Sci -> AddElement(C, natoms = 9); Sci -> AddElement(H, natoms = 10);

# Define detector geometry

- $\triangleright$  Three conceptual layers
	- G4VSolid -- shape, size
	- G4LogicalVolume -- material, sensitivity, magnetic field, etc.
	- G4VPhysicalVolume -- position, rotation
- $\triangleright$  A unique physical volume (the world volume), which represents the experimental area, must exist and fully contain all other components

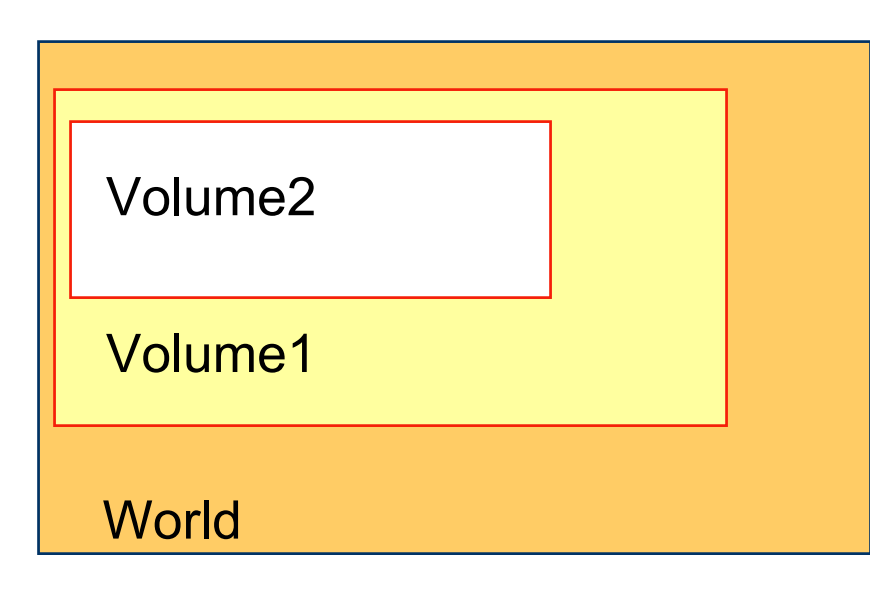

Mother volume: containing volume

Ex: Volume1 is mother of Volume 2

The mother must contain entirely the daughter volume

How to build the World …

solidWorld=newG4Box("world",HalfWorldLength,HalfWorldLength,HalfWorldLength); logicWorld=new G4LogicalVolume( solidWorld, Air, "World", 0, 0, 0); physiWorld= new G4PVPlacement (0, //no rotation

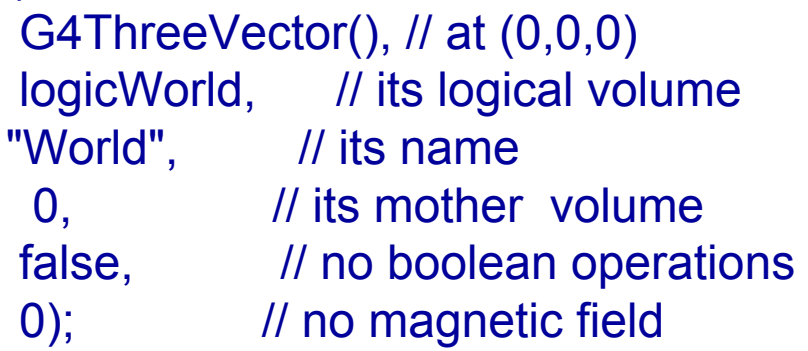

How to build a volume inside the World …

solidTarget = new G4Box("target",targetSize,targetSize,targetSize); logicTarget = newG4LogicalVolume(solidTarget,TargetMater,"Target",0,0,0); physiTarget = new G4PVPlacement( $0,$  // no rotation

positionTarget, // at (x,y,z) logicTarget, // its logical volume "Target", // its name logicWorld, // its mother volume false, // no boolean operations 0); // no particular field

## Select physics processes

¾ Geant4 does not have any default particles or processes

- ¾ Derive your own concrete class from the G4VUserPhysicsList abstract base class
	- $-$  define all necessary particles
	- $-$  define all necessary processes and assign them to proper particles
- <u>– define productio</u>n thresholds (in terms of range)  $\triangleright$  Pure virtual methods

ConstructParticles() ConstructProcesses() SetCuts()

## Physics List 1

```
void MyPhysicsList :: ConstructParticles()
        {
          G4Electron::ElectronDefinition();
          G4Positron::PositronDefinition();
          G4Gamma::GammaDefinition();
        }
MyPhysicsList :: MyPhysicsList(): G4VUserPhysicsList()
{
   defaultCutValue = 1.0*cm; define production thresholds
                                    (the same for all particles)
}
MyPhysicsList:: ~MyPhysicsList(){}
                                                     define particles involved
void MyPhysicsList :: SetCuts()
{
  SetCutsWithDefault();
}
                            Set the cut
```
### Physics List 2

MyPhysicsList :: MyPhysicsList(): G4VUserPhysicsList()

```
cutForGamma
            a = 1.0*cm;   define production thresholds
cutForElectron = 1. *mm;
cutForPositron = 0.1*mm;
```
{

} ;

{

}

void MyPhysicsList :: SetCuts()

SetCutValue(cutForGamma, "gamma"); SetCutValue(cutForElectron, "e-"); SetCutValue(cutForPositron, "e+");

> the user can define different cuts!

#### void MyPhysicsList :: ConstructParticles() {

#### **Physics List 3**

#### if (particleName == "**gamma**") {

pManager->AddDiscreteProcess(new **G4PhotoElectricEffect(**)); pManager->AddDiscreteProcess(new **G4ComptonScattering**()); pManager->AddDiscreteProcess(new **G4GammaConversion**());

} else if (particleName == "**e-**") {

pManager->AddProcess(new **G4MultipleScattering**(), -1, 1,1); pManager->AddProcess(new **G4eIonisation**(), -1, 2,2); pManager->AddProcess(new **G4eBremsstrahlung**(), -1,-1,3);

} else if (particleName == "**e+**") {

}

pManager->AddProcess(new **G4MultipleScattering**(), -1, 1,1); pManager->AddProcess(new **G4eIonisation**(), -1, 2,2); pManager->AddProcess(new **G4eBremsstrahlung**(), -1,-1,3); pManager->AddProcess(new **G4eplusAnnihilation**(), 0,-1,4);

**}***select physics processes to be activated for each particle type*

### Primary events

#### *Derive your own concrete class from the G4VUserPrimaryGenerator Action abstract base*

*Define primary particles in terms of:*

*Pure virtual methods:* GeneratePrimaries()

particle type initial position initial directioninitial energy

#### Generate primary events

#### MyPrimaryGeneratorAction :: My PrimaryGeneratorAction()

G4int n particle = 1; particleGun = new G4ParticleGun (n\_particle); G4ParticleTable\* particleTable = G4ParticleTable::GetParticleTable(); G4ParticleDefinition\* particle = particleTable->FindParticle("e-"); particleGun->SetParticleDefinition(particle); particleGun->SetParticlePosition(G4ThreeVector(x,y,z)); particleGun->SetParticleMomentumDirection (G4ThreeVector(x,y,z)); particleGun->SetParticleEnergy(energy);

MyPrimaryGeneratorAction :: ~MyPrimaryGeneratorAction() {} void MyPrimaryGeneratorAction::GeneratePrimaries(G4Event\* anEvent) { particleGun particleGun - >GeneratePrimaryVertex GeneratePrimaryVertex(anEvent anEvent); }

## Optional user action classes

- *Five virtual classes whose methods the user Five virtual classes whose methods the user may override in order to gain control of the may override in order to gain control of the*  simulation at various stages.
- *Each method of each action class has an Each method of each action class has an*  empty default implementation, allowing the **user to inherit and implement desired classes** *and methods. and methods.*
- *Objects of user action classes must be*  $\bullet$ registered with G4RunManager.

# Optional user action classes

#### G4UserRunAction

- BeginOfRunAction (const G4Run<sup>\*</sup>)  $\blacksquare$ 
	- example: book histograms
- $\mathsf{EndOfRunAction}(\mathop{\mathrm{const}}\nolimits\mathrm{G4Run^*})$  $\blacksquare$ 
	- example: store histograms

#### G4UserEventAction

- BeginOfEventAction(const G4Event\*)  $\blacksquare$ 
	- example: event selection
- $\mathsf{EndOfEventAction}(\mathsf{const}\ \mathrm{G4Event^*})$  $\bullet$ 
	- example: analyse the event

#### G4UserTrackingAction

- PreUserTrackingAction(const G4Track\*)
	- – example: decide whether a trajectory should be stored or not
- PostUserTrackingAction(const G4Track\*)

#### G4UserSteppingAction G4UserSteppingAction

- UserSteppingAction(const G4Step\*)  $\bullet$ 
	- example: kill, suspend, postpone the track

#### G4UserStackingAction

- PrepareNewEvent()  $\bullet$ 
	- reset priority control
- ClassifyNewTrack(const G4Track\*)  $\bullet$ 
	- –Invoked every time a new track is pushed
	- – Classify a new track *(priority control) Urgent, Waiting, PostponeToNextEvent, Kill*
- NewStage()  $\blacksquare$ 
	- – invoked when the Urgent stack becomes empty
	- –change the classification criteria
	- event filtering *(event abortion)*

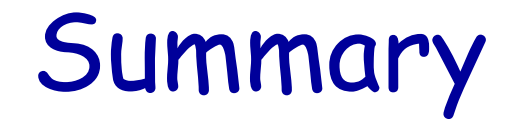

 $\bullet$  User classes

**• Mandatory classes** 

• Optional action classes

How to initialise the classes (mandatory and optional) in the main